# SA-Control

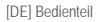

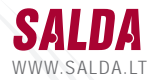

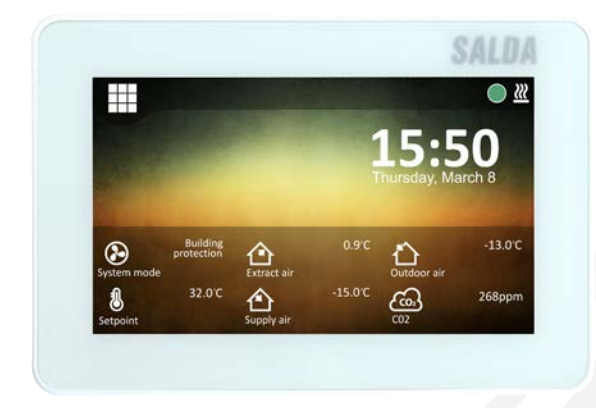

[DE] Bedienungsanleitung

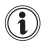

## **BESCHREIBUNG**

#### **Der Bedienteil SA-Control ist entworfen worden für:**

• SALDA - Lüftungsgeräte, die mit PRV - Controller (RIS EKO 3.0, RIRS EKO 3.0, Smarty 3R VER/VEL 3.0) oder MCB/MiniMCB Controller (Smarty, AmberAir, AmberAir Compact) ausgestattet sind;

• Modbus-kontrollierte Geräte.

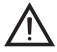

#### **Achtung!**

• Einige der Artikel in dieser Bedienungsanleitung können für Sie nicht gelten. Es hängt vom Typ der Steuerplatine auf Ihrem Gerät ab.

• Wählen Sie immer Zubehör, das durch Salda UAB angefertigt worden sind. Sonst entfällt die Garantie.

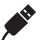

### Lieferumfang **SA-CONTROL**

- 1x Bedienteil SA-Control;
- 2x Kabel (RJ45 für MCB/MiniMCB Steuerplatine und RJ10 für PRV Steuerplatine);
- 1x Befestigungsmaterial (Schrauben 3.9 x 25 DIN 7981 2 Stück, Kunststoffdübel 5x25 - 2 Stück, gehämmerter Stahldübel 12x30 - 2 Stück);
- 1x Bedieneranleitung.

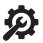

### **TECHNISCHE DATEN**

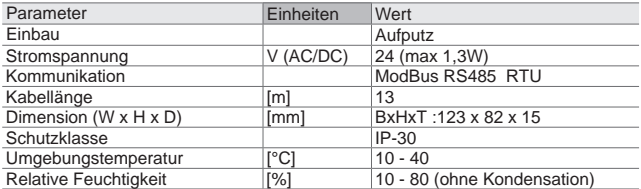

#### r#h elektrischer Anschluss des Bedienteiles SA-Control an ein Lüftungsgerät

Verwenden Sie die folgenden Schritte, um den Bedienteil SA-Control mit einem Lüftungsgerät zu verbinden:

• Packen Sie den Bedienteil SA-Control aus;

• Verbinden Sie das Kabel mit dem Steckplatz auf dem Bedienteil (**s. Foto 3.1 - 3.3** auf der Seite 6):

• Verwenden Sie das vorkonfektionierte Kabel mit einem RJ10 Stecker für die Verbindung zum Lüf-tungsgerät mit der PRV Steuerplatine (weiter RJ10 Kabel) (**s. Foto 4.1** auf der Seite 56);

• Verwenden Sie das Kabel mit einem RJ45 Stecker für die Verbindung zum Lüftungsgerät mit einem MCB oder MCB Mini Steuerplatine (weiter RJ45 Kabel)(**s. Foto 4.2** auf der Seite 6).

• Stecken Sie den RJ45 Kabelstecker in den Steckplatz X18 MCB (**s. Foto 5** auf der Seite 6) oder den Steckplatz X18 miniMCB, (**s. Foto 6** auf der Seite 7) auf der Steuerplatine ein. Stellen Sie sicher, dass das Gerät während der Operation ausgeschaltet wird. Wenn das Lüftungsgerät mit einer PRV Steuerplatine ausgestattet wird, stecken Sie den RJ10 Kabelstecker in den Steckplatz RS485\_2 auf dem Gerätegehäuse (**s. Foto 7** auf der Seite 7) ein;

• Schalten Sie die elektrische Stromversorgung des Lüftungsgerätes ein.

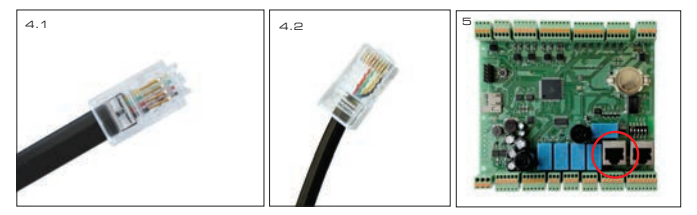

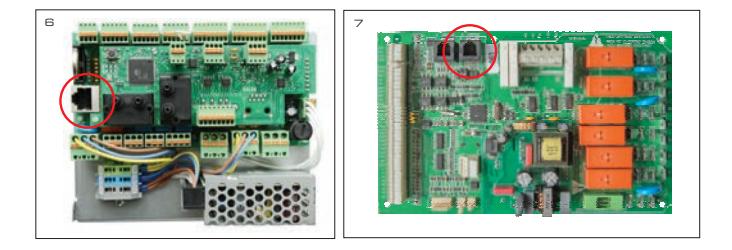

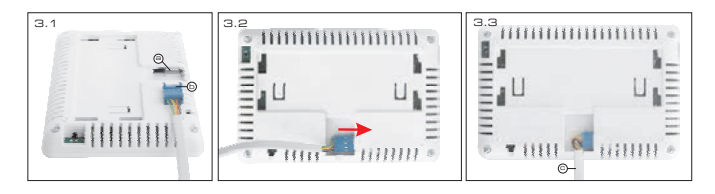

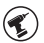

# **SA-CONTROL INSTALLATION AN EINER WAND**

- Setzen Sie, um den Deckel, wie gezeigt, in der Abb. 2 (Seite 3) zu heben.
- Stellen Sie es an der gewünschten Position an der Wand (**s. Foto 8 11** auf der Seite 7). Kennzeichnen Sie die Positionen der Befestigungslöcher.
- Bohren Sie zwei 5-mm-Löcher an den gekennzeichneten Positionen für die Kunststoffdübel und setzen Sie Löcher überall in der Wand, um das Kabel, (**s. Foto 9** auf der Seite 7) zu installieren. Fügen Sie die Kunststoffdübel ein.
- Verwenden Sie die beigelegten 2.9x16 DIN7981C Schrauben und befestigen Sie die Halterung auf der Wand, gezeigt in der **Abb. 8** (Seite 7).
- Richten Sie die Halterung, wie auf Foto 9 11 dargestellt, aus. (Seite 7) ausrichten.

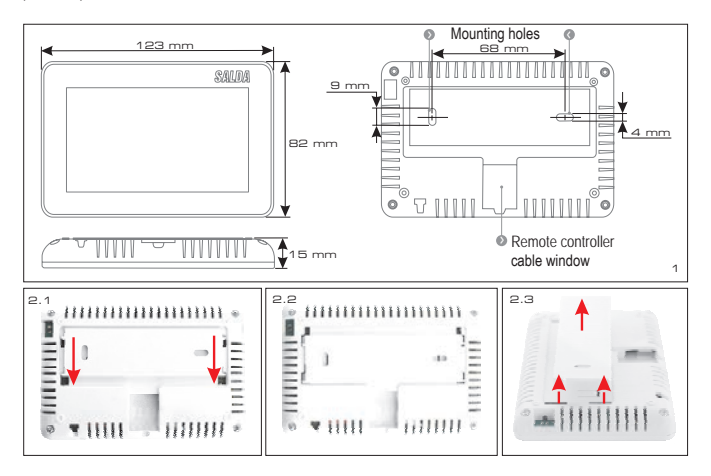

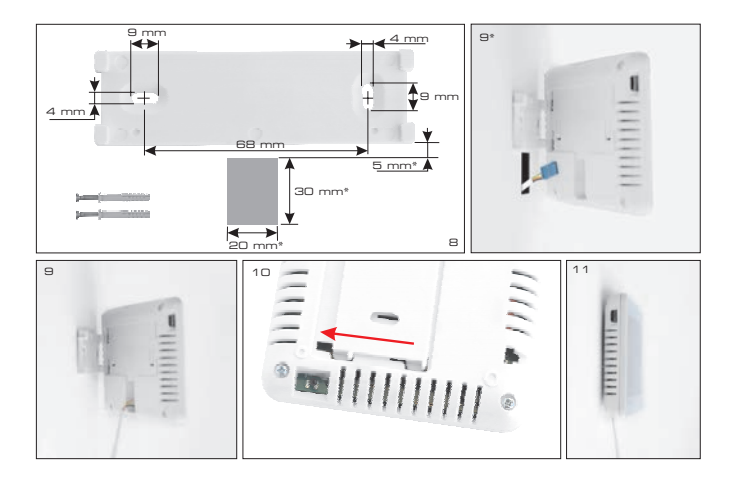

**WICHTIG: es ist VERBOTEN, das restliche Kabel der Fernbedienung im Kontrollkasten des Lüftungsgerätes liegen zu lassen! Foto 12 (Seite 4).**

**WICHTIG: Vergessen Sie nicht, das Kabel vor der Befestigung des Bedienteiles zu verbinden**.

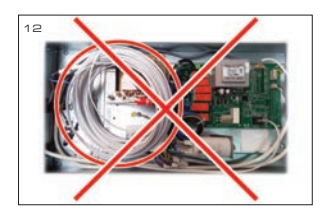

#### **PRV HAUPTBILDSCHIRM DER PRV STEUERPLATINE**

Auf dem **Foto 13** (Seite 6) wird das Hauptfenster der PRV -Funktionen gezeigt:

*l1*. Datum und Zeit.

*l2*. Ablufttemperatur (Raumtemperatur).

*B1*. Menü Taste.

*B2*. Klicken Sie, um das Fenster zur Geschwindigkeitsbestimmung des Ventilators zu öffnen.

*B3*. Klicken Sie, um das Fenster zur Temperaturfestsetzung zu öffnen.

*B4*. Klicken Sie, auf die Modus-Einstellung Fenster zu öffnen.

*B5*. Das folgende Set von Anzeigentafeln zeigen.

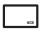

#### **MCB DER HAUPTSCHIRM DER MCB/MiniMCB STEUERPLATINE**

Auf dem **Foto 14** (Seite 6) werden die MCB - Funktionen auf dem Hauptfenster gezeigt:

*l1*. Betriebsmodus (comfort, max boost, stand-by, building protection or economy).

*l2*. Datum und Zeit.

*l3*. Ablufttemperatur (Raumtemperatur).

*l4*. Aussenlufttemperatur.

*B1*. Menü Taste.

*B2*. Klicken Sie, um das Fenster zum Einstellmodus zu öffnen.

*B3*. Das folgende Set von Anzeigen zeigen.

#### $R_{\text{ab}}$ **SPRACHAUSWAHL**

Gehen Sie zum MENÜ → EINSTELLUNGEN → SPRACHE, um die Sprache zu wählen. **Foto 15** (Seite 8).

B1. Knöpfe, um die Sprache für die Benutzer auszuwählen.

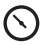

# **ÄNDERUNG DES DATUMS / DER ZEIT**

Gehen Sie zum MENÜ → DATUM UND ZEIT, um die das Datum/die Zeit zu ändern. **Foto 16** (Seite 8).

*l1.* Bestimmen Sie das Datum & gezeigte Zeit.

*F1.* Jahr (Year).

*F2.* Monat (Month).

*F3.* Tag (Day).

*F4.* Stunde (24 St. Format) (Hour).

*F5.* Minute.

*B1.* Knöpfe, um die Zahl zu vergrößern.

*B2.* Knöpfe, um die Zahl zu vermindern.

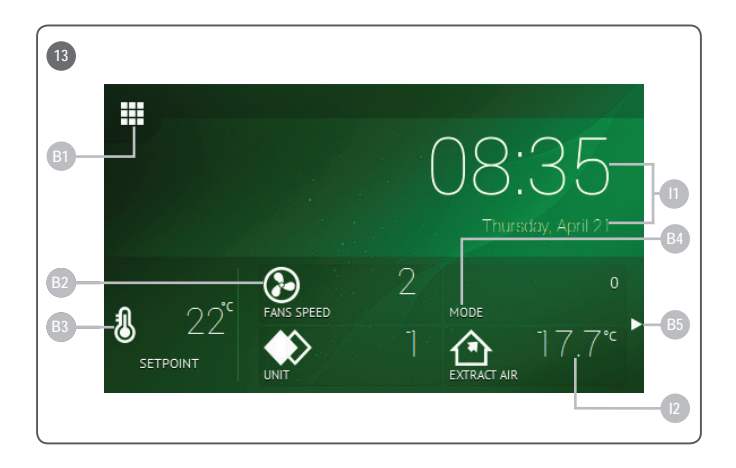

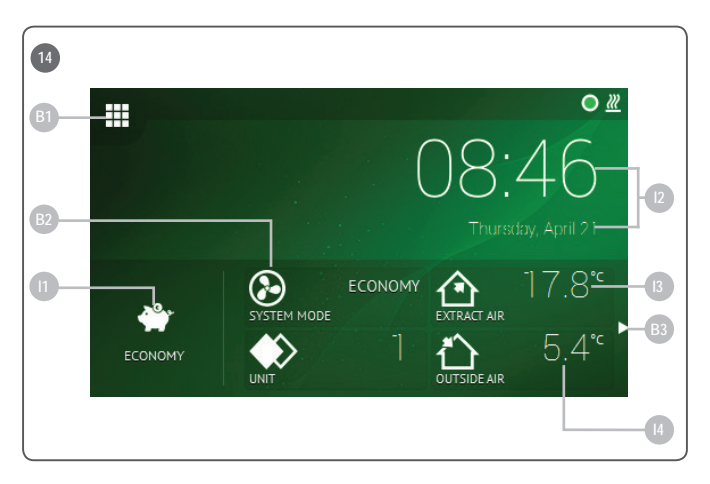

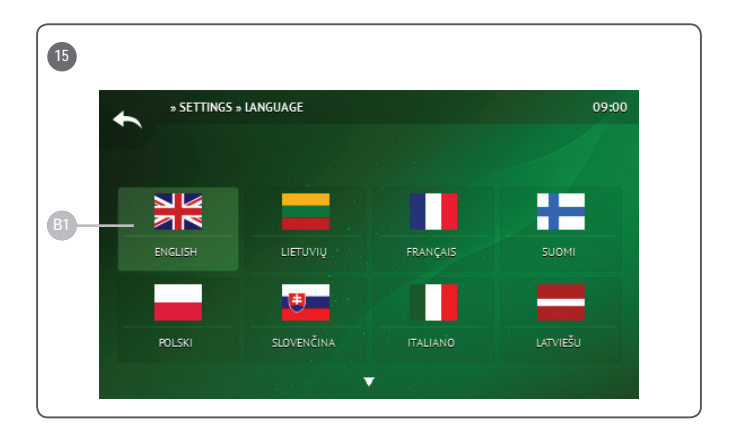

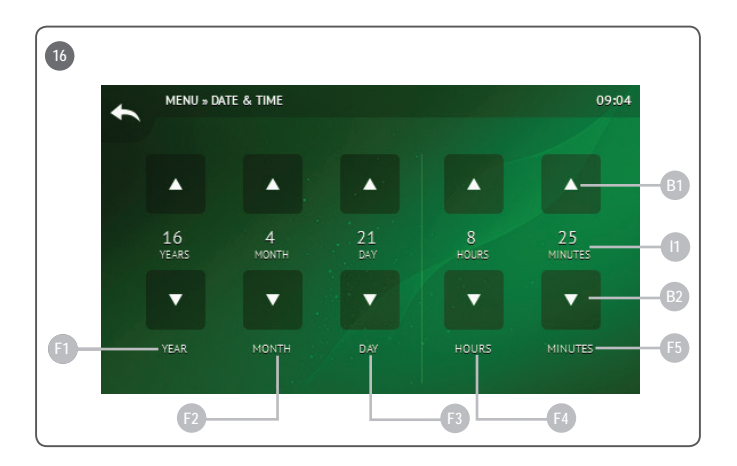

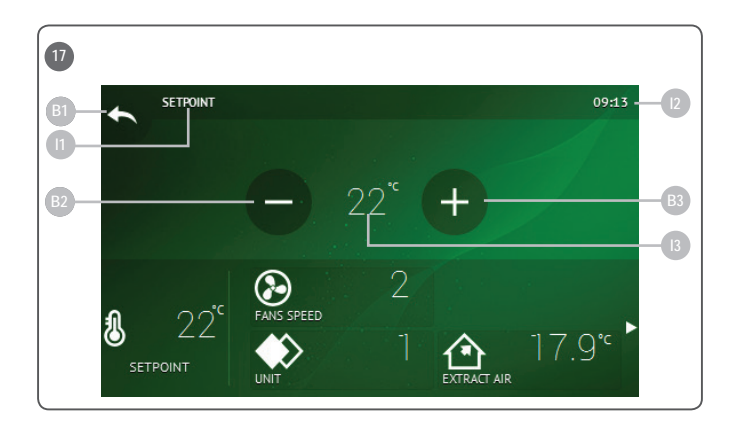

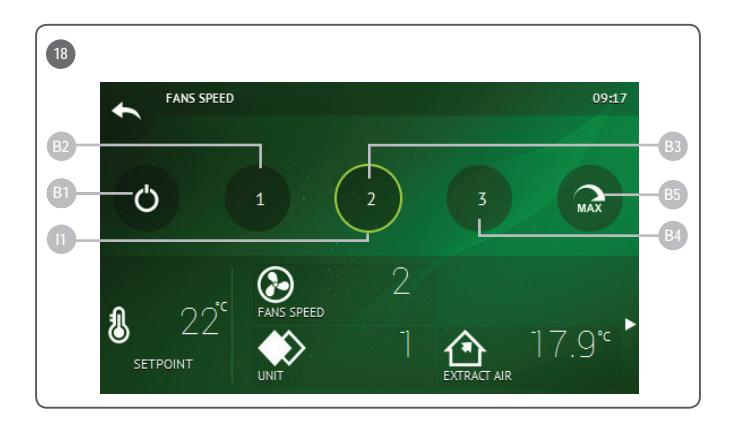

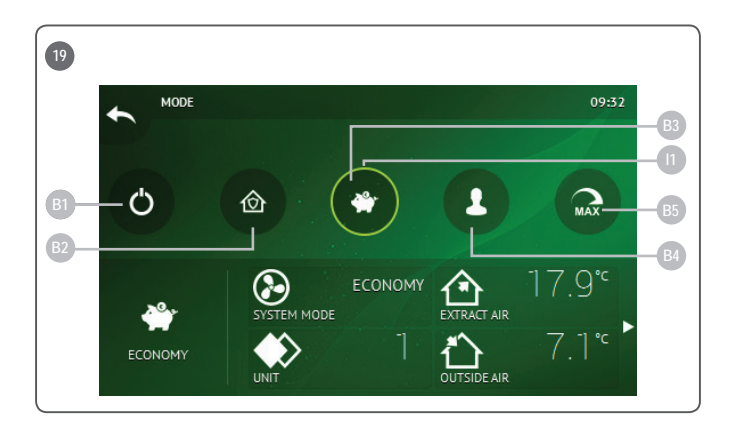

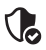

## **HAUPTSICHERHEITSINSTRUKTIONEN**

- Verwenden Sie das Bedienteil und das Lüftungsgerät ausschließlich innerhalb des zulässigen Temperaturbereiches .
- Schützen Sie das gerät vor Staub und Feuchtigkeit.
- vermeiden sie direkte Sonneneinstrahlung auf das Gerät
- Schützen Sie das Klimagerät vor dem mechanischen Schaden (Schlagen, Kratzer, usw.).
- Die Montage-und Installationsarbeit darf nur von einer quali izierten Person durchgeführt werden.

• Die elektrische Verbindung muss gemäß dem elektrischen Schema und den technischen Voraussetzungen des Herstellers durchgeführt werden.

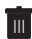

#### **VERWERTUNG**

#### **Elektrische und elektronische Abfälle.**

- Folgen Sie den örtlichen Vorschriften bezüglich der Entsorgung von Elektrogeräten.
- Bringen Sie die Ausrüstung zu einem Wiederverwertungsstelle, um die Auswirkung auf die Umgebung und das Gesundheitswesen zu minimieren.
- Für weitere Informationen über die Wiederverwertung setzen Sie sich bitte mit dem Verkäufer oder dem Lieferanten in Verbindung.

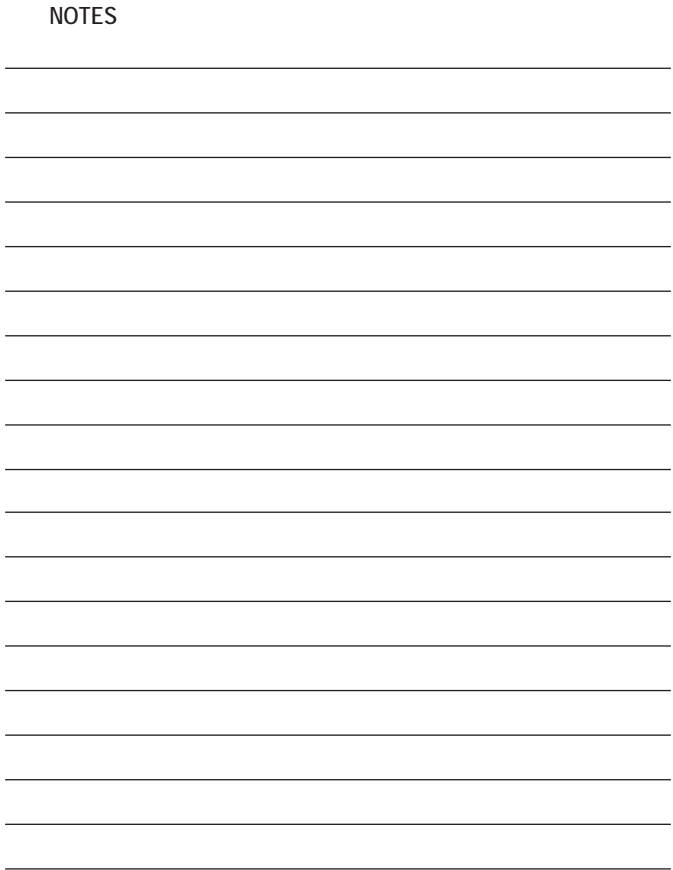

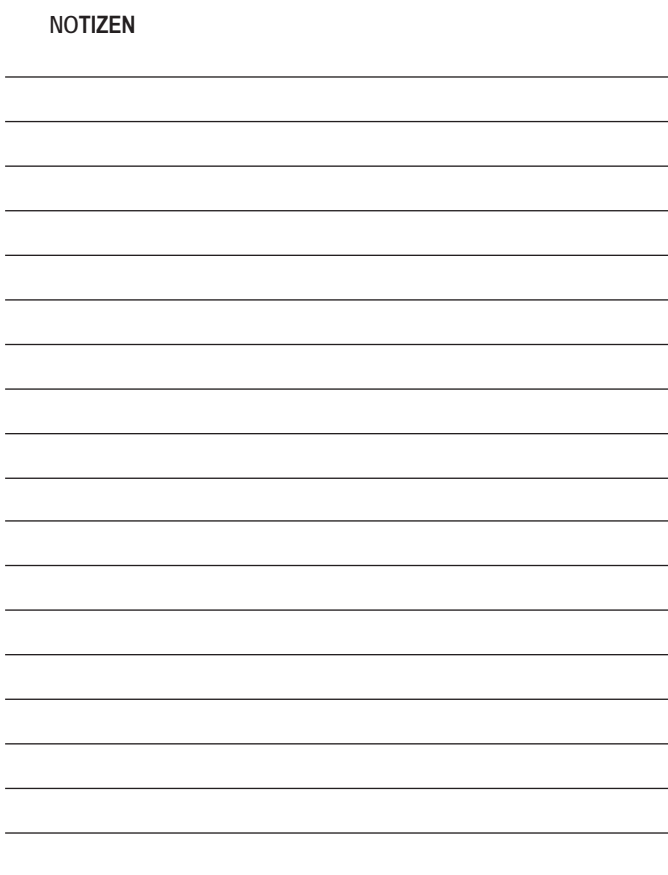

[DE] Um die neueste vollständige Anleitung Version herunterladen finden Sie unter www.salda.lt

UAB SALDA Ragainės g. 100 LT-78109 Šiauliai, Lithuania

+370 41 54 04 15 +370 41 54 04 17

office@salda.lt www.salda.lt